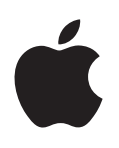

# **Petunjuk Pengguna iPod shuffle**

# **Konten**

# **[Bab 1:  Mengenai iPod shuffle](#page-2-0)**

# **[Bab 2:  Dasar-dasar iPod shuffle](#page-3-0)**

- [iPod shuffle](#page-3-0) selayang pandang
- [Menggunakan](#page-4-0) kontrol iPod shuffle
- [Menyambungkan](#page-4-0) dan melepaskan iPod shuffle
- Mengenai baterai [iPod shuffle](#page-6-0)

# **[Bab 3:  Mengatur iPod](#page-8-0) shuffle**

- [Mengenai](#page-8-0) iTunes
- Mengatur [perpustakaan](#page-9-0) iTunes Anda
- [Mengelola](#page-10-0) musik Anda
- [Menyambungkan](#page-10-0) iPod shuffle ke komputer untuk pertama kali
- [Menambahkan](#page-11-0) konten ke iPod shuffle

# **[Bab 4: Mendengarkan Musik](#page-17-0)**

- [Memutar](#page-17-0) musik
- [Menggunakan](#page-18-0) VoiceOver
- [Mengatur](#page-20-0) track untuk diputar pada tingkat volume yang sama
- [Mengatur](#page-21-0) batas volume
- Mengunci dan membuka kunci tombol [iPod shuffle](#page-21-0)

# **[Bab 5: Kiat dan Penyelesaian Masalah](#page-22-0)**

[Memperbarui](#page-24-0) dan memulihkan perangkat lunak iPod shuffle

# **[Bab 6: Keselamatan dan Penanganan](#page-25-0)**

- Informasi penting mengenai [keselamatan](#page-25-0)
- Informasi penting mengenai [penanganan](#page-26-0)

# **[Bab 7: Mempelajari Lebih Lanjut, Layanan, dan Dukungan](#page-27-0)**

Informasi [Pemenuhan](#page-28-0) Syarat Sesuai Peraturan

# <span id="page-2-0"></span>**Mengenai iPod shuffle**

# Selamat atas pembelian iPod shuffle Anda.

A

*PERINGATAN:* Untuk menghindari cedera, baca Bab [6](#page-25-0), [Keselamatan](#page-25-0) dan Penanganan, di halaman [26](#page-25-0) sebelum menggunakan iPod shuffle.

Untuk menggunakan iPod shuffle, Anda harus menyimpan lagu dan file audio lain di komputer Anda, lalu menyelaraskannya dengan iPod shuffle.

Gunakan iPod shuffle untuk:

- Menyelaraskan lagu-lagu dan daftar putar lagu untuk didengarkan selama perjalanan
- Mendengarkan podcast yang tersedia melalui Internet
- Mendengarkan buku audio yang dibeli dari iTunes Store atau [audible.com](http://audible.com)
- Menyimpan atau membuat cadangan file dan data lain dengan menggunakan iPod shuffle sebagai disk eksternal

**1**

# <span id="page-3-0"></span>**Dasar-dasar iPod shuffle**

# Baca bab ini untuk mempelajari fitur-fitur iPod shuffle, cara menggunakan kontrol-kontrolnya, dan masih banyak lagi.

Kemasan iPod shuffle Anda berisi iPod shuffle, Earphone Apple, dan kabel USB untuk menyambungkan iPod shuffle ke komputer.

# iPod shuffle selayang pandang

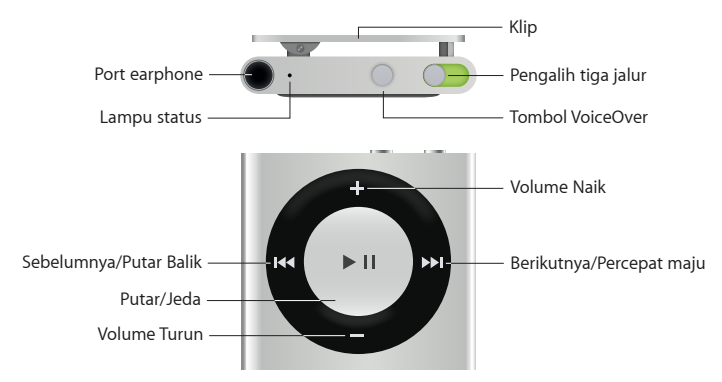

# **Menggunakan Earphone Apple:**

**• Colokkan Earphone Apple ke dalam port earphone, lalu pasangkan earbud ke telinga Anda.** 

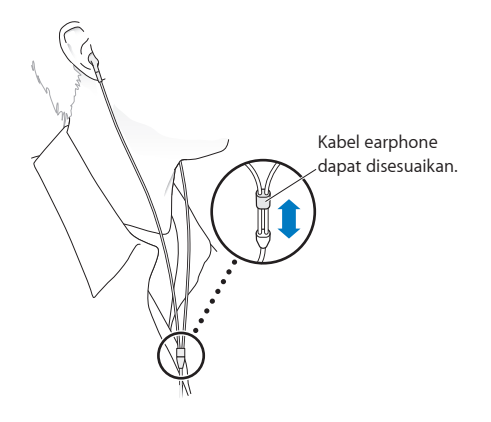

*PERINGATAN:* Untuk informasi penting mengenai cara menghindari kehilangan fungsi pendengaran, lihat Informasi penting mengenai [keselamatan](#page-25-1) di halaman [26](#page-25-0).

Anda dapat membeli aksesori lain, seperti Apple EarPods dengan Remote dan Mikrofon atau Headphone Masuk-Telinga (In-Ear) Apple dengan Remote and Mikrofon, di [www.apple.com/id/ipodstore](http://store.apple.com/id/ipod). Mikrofon tidak didukung di iPod shuffle.

# <span id="page-4-0"></span>Menggunakan kontrol iPod shuffle

Kontrol bagian depan, tombol VoiceOver, dan pengalih tiga jalur mempermudah Anda dalam memutar lagu, buku audio, podcast audio, dan koleksi iTunes U di iPod shuffle.

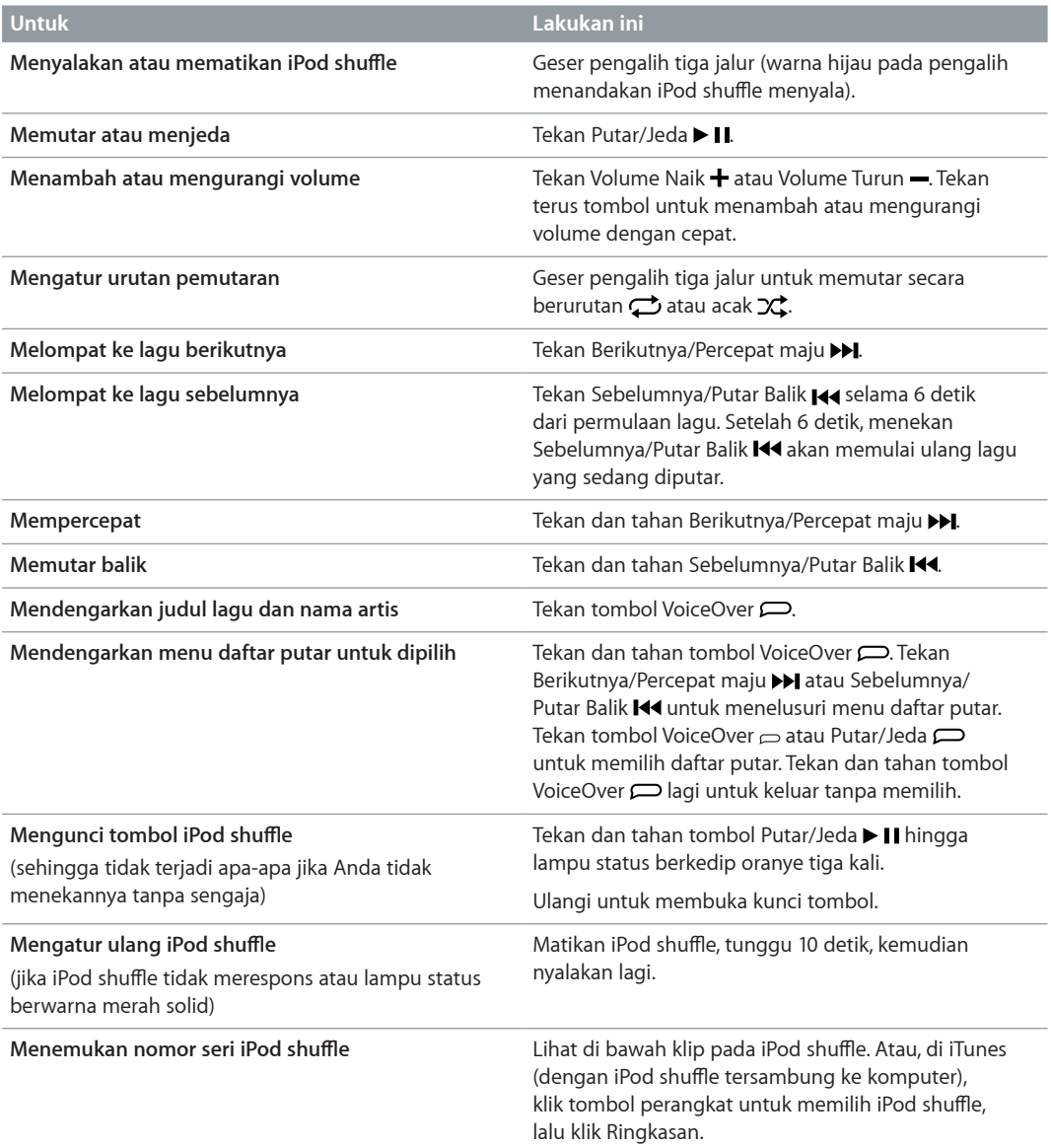

# Menyambungkan dan melepaskan iPod shuffle

Sambungkan iPod shuffle ke komputer untuk menyelaraskan lagu dan file audio lainnya, serta untuk mengisi baterai. Lepaskan iPod shuffle setelah Anda selesai.

*Penting:* Untuk menyambungkan iPod shuffle ke komputer, gunakan kabel USB yang disertakan bersama iPod shuffle, atau kabel USB iPod shuffle yang lebih panjang yang dijual secara terpisah di [www.apple.com/id/ipodstore](http://store.apple.com/id/ipod).

# **Menyambungkan iPod shuffle**

# **Menyambungkan iPod shuffle ke komputer Anda:**

m Colokkan ujung kabel USB yang disertakan ke dalam port earphone iPod shuffle, dan ujung lainnya ke port USB di komputer Anda.

*Catatan:* Jangan sambungkan iPod shuffle ke port USB pada papan ketik untuk mengisi baterai.

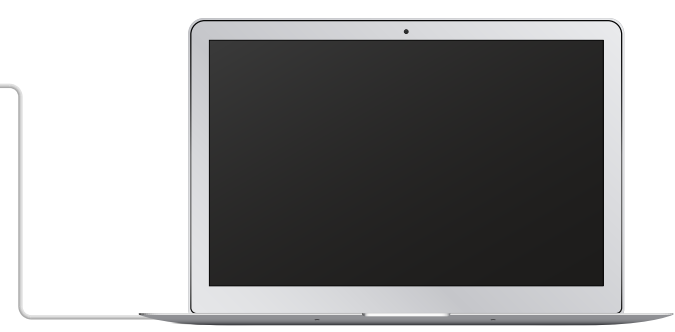

Saat pertama Anda menyambungkan iPod shuffle ke komputer, iTunes akan membantu Anda mengatur iPod shuffle dan menyelaraskannya dengan perpustakaan iTunes Anda. Secara default, iTunes akan menyelaraskan lagu ke iPod shuffle secara otomatis saat Anda menyambungkannya ke komputer. Anda dapat menyelaraskan lagu selagi baterai sedang diisi.

Jika Anda menyambungkan iPod shuffle ke komputer lain dan iPod shuffle diatur untuk menyelaraskan musik secara otomatis, maka iTunes akan bertanya kepada Anda sebelum menyelaraskan musik. Jika Anda mengeklik Ya, maka lagu dan file audio lain yang sudah ada di iPod shuffle akan dihapus dan diganti dengan lagu dan file audio lain dari komputer baru yang tersambung dengan iPod shuffle. Untuk informasi mengenai cara menambahkan musik ke iPod shuffle atau menggunakan iPod shuffle dengan beberapa komputer, lihat Bab [4](#page-17-0), [Mendengarkan](#page-17-0) Musik, di halaman [18.](#page-17-0)

# **Melepaskan iPod shuffle**

Anda disarankan untuk tidak melepaskan iPod shuffle dari komputer selagi file audio diselaraskan atau saat iPod shuffle sedang digunakan sebagai disk eksternal. iPod shuffle dapat dilepaskan jika lampu status tidak berkedip oranye, atau jika Anda melihat pesan "OKE untuk melepaskan" di bagian atas jendela iTunes.

*Penting:* Jika Anda melihat pesan "Jangan lepaskan" di iTunes atau jika lampu status pada iPod shuffle berkedip oranye, iPod shuffle harus dikeluarkan sebelum dapat dilepaskan. Kegagalan dalam melakukan hal tersebut dapat merusak file di iPod shuffle dan mungkin Anda perlu memulihkan iPod shuffle di iTunes. Untuk informasi mengenai cara memulihkan, lihat [Memperbarui](#page-24-1) dan memulihkan perangkat lunak iPod shuffle di halaman [25](#page-24-0).

Jika Anda mengaktifkan iPod shuffle untuk digunakan sebagai disk (lihat [Menggunakan](#page-16-0) [iPod shuffle](#page-16-0) sebagai hard disk eksternal), Anda harus selalu mengeluarkan iPod shuffle sebelum melepaskannya.

# **Mengeluarkan iPod shuffle:**

<span id="page-6-0"></span>m Di iTunes, klik tombol perangkat untuk memilih iPod shuffle. Lalu klik tombol Keluarkan di samping iPod shuffle pada bar samping.

*Jika menggunakan Mac*, Anda juga dapat mengeluarkan iPod shuffle dengan menyeret ikon iPod shuffle pada desktop ke Tong Sampah.

*Jika menggunakan PC Windows*, Anda juga dapat mengeluarkan iPod shuffle di My Computer, atau dengan mengeklik ikon Safely Remove Hardware di tray sistem Windows dan memilih iPod shuffle.

# **Melepaskan iPod shuffle:**

**Example 2** Lepaskan kabel USB dari iPod shuffle dan dari komputer Anda.

# Mengenai baterai iPod shuffle

iPod shuffle memiliki baterai internal yang dapat diisi ulang dan hanya boleh diganti oleh Apple atau penyedia layanan resmi.

Untuk hasil terbaik, pada saat pertama Anda menggunakan iPod shuffle, biarkan baterai terisi penuh selama sekitar tiga jam. Baterai terisi 80 persen dalam waktu sekitar dua jam dan terisi penuh dalam waktu sekitar tiga jam. Jika iPod shuffle tidak digunakan untuk sementara waktu, baterai mungkin perlu diisi ulang.

Anda dapat menyelaraskan musik selagi baterai diisi. Anda dapat melepaskan dan menggunakan iPod shuffle sebelum baterai terisi penuh.

# **Mengisi daya baterai iPod shuffle**

Anda dapat mengisi daya baterai iPod shuffle dengan dua cara:

- Sambungkan iPod shuffle ke komputer Anda.
- Menggunakan Adaptor Daya USB Apple, dijual secara terpisah.

### **Mengisi daya baterai menggunakan komputer Anda:**

m Sambungkan iPod shuffle ke port USB pada komputer Anda menggunakan kabel USB yang disertakan bersama iPod shuffle. Komputer harus menyala dan tidak berada dalam mode tidur (beberapa model Mac dapat mengisi daya baterai iPod shuffle dalam mode tidur).

Saat daya baterai sedang diisi, lampu status pada iPod shuffle berwarna oranye solid. Saat daya baterai telah terisi penuh, lampu status berwarna hijau. Pada iTunes, ikon baterai di samping nama iPod shuffle juga menunjukkan status baterai. Ikon menampilkan gambar petir saat baterai sedang diisi, dan gambar steker saat baterai telah terisi penuh.

Jika iPod shuffle sedang digunakan sebagai disk eksternal atau sedang menyelaraskan dengan iTunes, lampu status berkedip oranye untuk memberi tahu bahwa Anda harus mengeluarkan iPod shuffle sebelum melepaskannya. Dalam kasus ini, daya baterai Anda mungkin masih diisi atau sudah terisi penuh.

Jika Anda tidak melihat lampu status, iPod shuffle mungkin tidak tersambung ke port USB. Coba port USB lain di komputer Anda.

Jika Anda ingin mengisi baterai saat berada jauh dari komputer, Anda dapat menyambungkan iPod shuffle ke adaptor daya USB Apple, dijual terpisah. Untuk membeli aksesori iPod shuffle, kunjungi [www.apple.com/id/ipodstore](http://store.apple.com/id/ipod).

# **Mengisi daya baterai menggunakan adaptor daya USB Apple:**

- <span id="page-7-1"></span>**1** Sambungkan kabel USB iPod shuffle yang disertakan ke adaptor daya, dan colokkan ujung lainnya ke iPod shuffle.
- **2** Colokkan adaptor daya ke dalam stopkontak yang berfungsi.

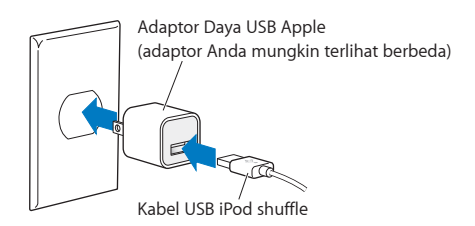

*PERINGATAN:* Untuk informasi penting keselamatan mengenai baterai dan cara mengisi daya baterai iPod shuffle, lihat Informasi penting mengenai [keselamatan](#page-25-1) di halaman [26](#page-25-0).

Baterai yang dapat diisi ulang memiliki jumlah siklus pengisian yang terbatas. Umur baterai dan jumlah siklus pengisian bervariasi menurut penggunaan dan pengaturan. Untuk informasi, kunjungi [www.apple.com/id/batteries](http://www.apple.com/id/batteries).

# <span id="page-7-0"></span>**Memeriksa status baterai**

Anda dapat memeriksa status baterai iPod shuffle saat tersambung ke komputer atau saat tidak tersambung. Lampu status memberi tahu Anda kira-kira berapa banyak daya yang ada dalam baterai.

Jika iPod shuffle menyala dan tidak tersambung ke komputer, Anda dapat menggunakan VoiceOver untuk mendengarkan status baterai dengan menekan tombol VoiceOver  $\Rightarrow$  dua kali.

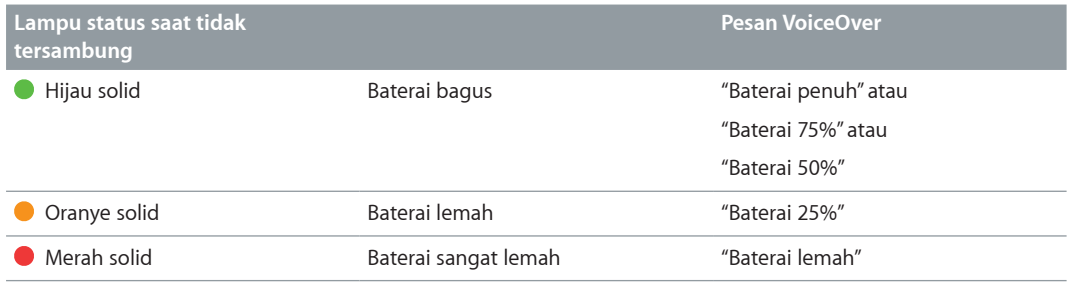

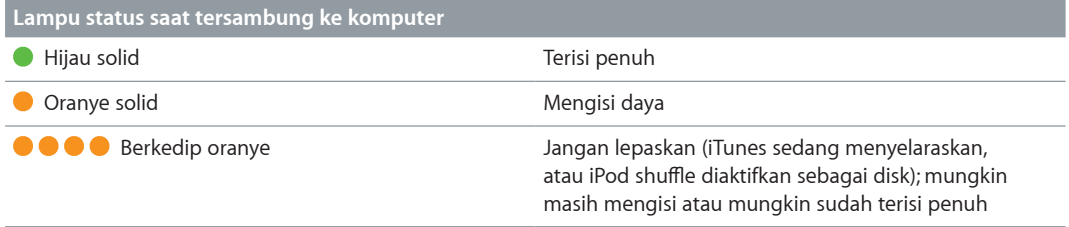

# <span id="page-8-0"></span>**Mengatur iPod shuffle**

# Gunakan iTunes di komputer Anda untuk mengatur iPod shuffle agar memutar musik, video, dan konten audio lainnya. Lalu sambungkan iPod shuffle ke komputer dan selaraskan ke perpustakaan iTunes Anda.

Baca untuk mempelajari lebih lanjut mengenai cara memulai iPod shuffle, termasuk:

- Memasukkan musik dari koleksi CD Anda, hard disk, atau iTunes Store (bagian dari iTunes dan hanya tersedia di beberapa negara) ke dalam iTunes di komputer Anda
- Mengatur musik dan audio lain Anda ke dalam daftar putar
- Menyelaraskan lagu, buku audio, podcast audio, dan koleksi iTunes U di perpustakaan iTunes dengan iPod shuffle
- Mendengarkan musik atau audio lainnya dalam perjalanan
- Menggunakan iPod shuffle sebagai hard disk eksternal

# Mengenai iTunes

iTunes adalah aplikasi perangkat lunak gratis yang digunakan untuk mengatur, mengorganisir, dan mengelola konten di iPod shuffle. iTunes dapat menyelaraskan musik, buku audio, dan podcast audio dengan iPod shuffle. Jika Anda belum menginstal iTunes 12.2 atau yang lebih baru (diperlukan untuk iPod shuffle) di komputer, Anda dapat mengunduhnya di [www.apple.com/id/itunes/download](http://www.apple.com/id/itunes/download/).

Setelah terinstal, iTunes akan terbuka secara otomatis saat Anda menyambungkan iPod shuffle ke komputer. Anda dapat menggunakan iTunes untuk mengimpor musik dari CD dan Internet, membeli lagu serta audio lainnya dari iTunes Store, membuat kompilasi pribadi dari lagu favorit Anda (disebut daftar putar), dan menyelaraskan iPod shuffle, dan menyesuaikan pengaturan iPod shuffle.

iTunes juga memiliki fitur yang disebut Genius, yang membuat daftar putar instan dan campuran lagu-lagu di perpustakaan iTunes Anda yang cocok. Anda dapat menyelaraskan campuran Genius dan daftar putar dari iTunes ke iPod shuffle. Untuk menggunakan Genius, Anda memerlukan akun iTunes. Untuk mempelajari cara mengatur Genius, lihat [Menggunakan](#page-10-1) Genius di iTunes di halaman [11.](#page-10-0)

iTunes memiliki banyak fitur lainnya. Anda dapat membuat CD Anda sendiri yang dapat diputar di pemutar CD standar (jika komputer Anda memiliki drive CD yang dapat merekam); mendengarkan streaming radio Internet; menonton video dan acara TV; menilai lagu berdasarkan preferensi; dan masih banyak lagi. Untuk informasi tentang menggunakan fitur ini, buka iTunes dan pilih Bantuan > Bantuan iTunes.

Jika Anda telah menginstal iTunes 10.7 atau versi yang lebih baru di komputer dan telah mengatur perpustakaan iTunes, Anda dapat melompat ke [Menyambungkan](#page-10-2) iPod shuffle ke [komputer](#page-10-2) untuk pertama kali di halaman [11](#page-10-0).

# <span id="page-9-0"></span>Mengatur perpustakaan iTunes Anda

Untuk mendengarkan musik di iPod shuffle, pertama-tama Anda perlu memasukkan musik tersebut ke dalam perpustakaan iTunes di komputer Anda.

## **Ada tiga cara untuk memasukkan musik dan audio lain ke dalam perpustakaan iTunes Anda:**

- Beli musik dan buku audio atau unduh online podcast dari iTunes Store.
- Impor musik dan audio lainnya dari CD audio.
- Tambahkan musik dan audio lainnya yang sudah ada di komputer Anda ke perpustakaan iTunes Anda.

# **Membeli lagu dan mengunduh podcast menggunakan iTunes Store**

Jika Anda memiliki koneksi Internet, Anda dapat dengan mudah membeli dan mengunduh lagu, album, dan buku audio online menggunakan iTunes Store (tersedia di negara-negara tertentu). Anda juga dapat berlangganan dan mengunduh podcast audio, serta mengunduh konten pendidikan gratis dari iTunes U. Podcast video dapat diselaraskan ke iPod shuffle.

Untuk membeli musik online menggunakan iTunes Store, atur akun iTunes gratis di iTunes, temukan lagu yang Anda inginkan, lalu belilah. Jika Anda sudah punya akun iTunes, Anda dapat menggunakan akun tersebut untuk masuk ke iTunes Store dan membeli lagu.

Anda tidak memerlukan akun iTunes Store untuk memainkan atau mengunduh podcast atau kelas-kelas iTunes U.

Untuk masuk ke iTunes Store, buka iTunes dan klik Musik, lalu klik iTunes Store.

# **Menambahkan lagu pada komputer ke perpustakaan iTunes**

Jika Anda memiliki lagu di komputer Anda yang terenkode dalam format file yang didukung iTunes, Anda dapat dengan mudah menambahkan lagu tersebut ke iTunes. Untuk mempelajari cara memasukkan lagu dari komputer Anda ke iTunes, buka iTunes dan pilih Bantuan > Bantuan iTunes.

Menggunakan iTunes untuk Windows, Anda dapat mengubah file WMA yang tidak diproteksi ke format AAC atau MP3. Ini dapat berguna jika Anda memiliki perpustakaan musik yang dienkode dalam format WMA. Untuk informasi lebih lanjut, buka iTunes dan pilih Bantuan > Bantuan iTunes.

# **Mengimpor musik dari CD audio ke iTunes**

iTunes dapat mengimpor musik dan audio lainnya dari CD Anda. Jika Anda memiliki koneksi Internet, iTunes akan mendapatkan judul-judul lagu di CD dari Internet (jika tersedia) dan mendaftarnya di jendela. Saat Anda menambahkan lagu ke iPod shuffle, informasi lagu akan disertakan. Untuk mempelajari cara mengimpor musik dari CD ke iTunes, buka iTunes dan pilih Bantuan > Bantuan iTunes.

# **Memasukkan judul lagu dan informasi lainnya**

Jika Anda tidak memiliki koneksi Internet, jika informasi lagu tidak tersedia untuk musik yang Anda impor, atau jika Anda ingin menyertakan informasi tambahan (seperti nama komposer), Anda dapat memasukkan informasi tersebut secara manual. Untuk mempelajari cara memasukkan informasi lagu, buka iTunes dan pilih Bantuan > Bantuan iTunes.

# <span id="page-10-0"></span>Mengelola musik Anda

Di iTunes, Anda dapat mengatur lagu dan item lainnya ke dalam daftar, yang disebut daftar putar, sesuai selera Anda. Misalnya, Anda dapat membuat daftar putar dengan lagu-lagu untuk didengarkan saat berolahraga, atau daftar putar berisi lagu-lagu untuk suasana hati tertentu.

Anda juga dapat membuat Daftar Putar Cerdas yang diperbarui secara otomatis berdasarkan peraturan yang Anda tetapkan. Ketika Anda menambahkan lagu ke iTunes yang sesuai dengan definisi peraturan Anda, maka lagu-lagu tersebut secara otomatis akan ditambahkan ke Daftar Putar Cerdas.

Anda dapat mengaktifkan Genius di iTunes dan membuat daftar putar yang cocok, berdasarkan sebuah lagu yang Anda pilih. Genius juga dapat mengelola perpustakaan iTunes Anda secara otomatis dengan mengurutkan dan mengelompokkan lagu-lagu ke dalam koleksi yang disebut Campuran Genius.

Anda dapat membuat daftar putar sebanyak yang Anda suka, menggunakan setiap lagu di perpustakaan iTunes Anda. Anda tidak dapat membuat daftar putar jika iPod shuffle tidak tersambung ke iTunes. Menambahkan lagu ke daftar putar atau menghapusnya nanti tidak akan menghapusnya dari perpustakaan iTunes Anda.

Ketika Anda mendengarkan daftar putar di iPod shuffle, semua daftar putar yang dibuat di iTunes akan berjalan dengan cara yang sama. Anda dapat memilihnya menurut nama di iPod shuffle.

Untuk mempelajari cara mengatur daftar putar di iTunes, buka iTunes dan pilih Bantuan > Bantuan iTunes.

# <span id="page-10-1"></span>**Menggunakan Genius di iTunes**

Genius menemukan lagu-lagu di perpustakaan iTunes Anda yang hebat kombinasinya dan menggunakannya untuk membuat daftar putar Genius dan Campuran Genius. Genius adalah layanan gratis, namun Anda memerlukan akun iTunes Store untuk menggunakannya. Jika Anda belum Jika Anda belum mempunyai akun, Anda dapat membuatnya ketika Anda mengaktifkan Genius.

Daftar putar Genius dibuat berdasarkan pada lagu yang Anda pilih. iTunes kemudian membuat kompilasi daftar putar Genius yang berisi lagu-lagu yang cocok dengan lagu yang Anda pilih.

Campuran Genius adalah kompilasi terpilih berisi lagu-lagu yang cocok. Kombinasi tersebut dibuat untuk Anda oleh iTunes, menggunakan lagu-lagu dari perpustakaan iTunes Anda. Setiap Campuran Genius dirancang untuk memberikan pengalaman mendengar yang berbeda setiap kali Anda memutarnya. iTunes membuat hingga 12 Campuran Genius, berdasarkan variasi musik di perpustakaan iTunes Anda.

Untuk membuat daftar putar Genius dan Campuran Genius, Anda perlu terlebih dulu mengaktifkan Genius di iTunes. Untuk informasi, buka iTunes dan pilih Bantuan > Bantuan iTunes.

Daftar putar Genius dan Campuran Genius yang dibuat di iTunes dapat diselaraskan ke iPod shuffle seperti daftar putar iTunes lainnya. Anda tidak dapat menambahkan Campuran Genius ke iPod shuffle secara manual.

# <span id="page-10-2"></span>Menyambungkan iPod shuffle ke komputer untuk pertama kali

iTunes akan terbuka secara otomatis dan Asisten Pengaturan akan muncul pada saat pertama Anda menyambungkan iPod shuffle ke komputer setelah menginstal iTunes. Jika iTunes tidak terbuka secara otomatis, bukalah sendiri.

## **Menggunakan Asisten Pengaturan iPod shuffle:**

- <span id="page-11-0"></span>**1** Masukkan nama untuk iPod shuffle.
- **2** Pilih pengaturan Anda.

Penyelarasan otomatis dipilih secara default. Jika Anda tetap memilih opsi ini dan Genius diaktifkan, maka iTunes akan menyelaraskan Campuran Genius dari perpustakaan iTunes ke iPod shuffle Jika Genius tidak dinyalakan, iTunes akan mengisi iPod shuffle dengan lagu dari perpustakaan iTunes dan memasukkannya ke daftar putar"Semua Lagu". Untuk informasi lebih lanjut tentang penyelarasan otomatis dan manual, lihat bagian berikutnya.

VoiceOver juga dipilih secara default. Tetap pilih opsi ini untuk mendengar judul lagu dan nama artis, mengganti daftar putar Anda, dan mendengar status baterai selagi Anda mendengarkan iPod shuffle. Untuk informasi lebih lanjut, lihat [Menggunakan](#page-18-1) VoiceOver di halaman [19](#page-18-0).

**3** Klik Selesai.

Anda dapat mengubah nama perangkat dan pengaturan setiap kali Anda menyambungkan iPod shuffle ke komputer.

Setelah Anda mengeklik Selesai, panel Ringkasan akan muncul. Jika Anda memilih penyelarasan otomatis, maka iPod shuffle akan mulai menyelaraskan.

# Menambahkan konten ke iPod shuffle

Setelah musik diimpor dan diatur di iTunes, Anda dapat dengan mudah menambahkannya ke iPod shuffle.

Untuk mengelola cara lagu dan konten audio lainnya ditambahkan ke iPod shuffle dari komputer, sambungkan iPod shuffle ke komputer, lalu gunakan preferensi iTunes untuk memilih pengaturan iPod shuffle.

# **Menambahkan musik secara otomatis atau manual**

Anda dapat mengatur iTunes untuk menambahkan musik ke iPod shuffle dengan dua cara:

• *Menyelaraskan musik secara otomatis:* Saat menyambungkan iPod shuffle ke komputer, iPod shuffle secara otomatis akan diperbarui untuk mencocokkan item di perpustakaan iTunes Anda. Jika Genius dinyalakan saat pertama kali Anda menyelaraskan iPod shuffle, iTunes menggunakan hingga empat Campuran Genius yang dibuat dari perpustakaan iTunes untuk mengisi iPod shuffle. Jika ada sisa ruang, iTunes akan menyelaraskan tambahan lagu dari perpustakaan iTunes Anda. Jika Genius tidak dinyalakan, iTunes akan menyelaraskan lagu dan daftar putar dari perpustakaan iTunes Anda untuk mengisi iPod shuffle.

Nantinya Anda akan dapat memodifikasi pilihan penyelarasan otomatis untuk menyertakan daftar putar, artis, album, dan genre yang dipilih. Anda juga dapat secara otomatis menyelaraskan audio lainnya, termasuk podcast, buku audio, dan koleksi iTunes U. Lihat bagian berikut untuk informasi lebih lanjut.

• *Mengelola musik secara manual:* Saat menyambungkan iPod shuffle, Anda dapat menyeret tiap lagu dan daftar putar ke iPod shuffle, dan menghapus tiap lagu dan daftar putar dari iPod shuffle. Dengan menggunakan pilihan ini, Anda dapat menambahkan lagu dari beberapa komputer tanpa menghapus lagu dari iPod shuffle. Saat mengelola musik secara manual, Anda harus selalu mengeluarkan iPod shuffle dari iTunes sebelum dilepaskan. Lihat Mengelola [iPod shuffle](#page-14-0) secara manual di halaman [15](#page-14-1).

# **Menyelaraskan musik secara otomatis**

Secara default, iPod shuffle diatur untuk menyelaraskan semua lagu dan daftar putar saat Anda menyambungkannya ke komputer. Ini adalah cara termudah untuk menambahkan konten audio ke iPod shuffle—cukup sambungkan iPod shuffle ke komputer, membiarkannya menambahkan lagu, buku audio, podcast audio, dan koleksi iTunes U secara otomatis, kemudian lepaskan dan Anda siap untuk pergi. Jika Anda menambahkan lagu apa pun ke iTunes sejak terakhir kali Anda menyambungkan iPod shuffle, maka lagu-lagu tersebut akan diselaraskan dengan iPod shuffle sesuai ketersediaan ruang. Jika Anda menghapus lagu dari iTunes, maka lagu tersebut akan dihapus dari iPod shuffle.

# **Menyelaraskan musik dengan iPod shuffle**

m Sambungkan iPod shuffle ke komputer Anda. Jika iPod shuffle diatur untuk menyelaraskan secara otomatis, maka pembaruan akan dimulai.

*Penting:* Jika Anda menyambungkan iPod shuffle ke komputer yang tidak diselaraskan dengannya, sebuah pesan akan bertanya apakah Anda ingin menyelaraskan lagu secara otomatis. Jika Anda menerima, semua lagu, buku audio, dan podcast akan dihapus dari iPod shuffle dan diganti dengan lagu dan item lain dari komputer tersebut. Jika Anda menolak, Anda masih dapat menambahkan lagu ke iPod shuffle secara manual tanpa menghapus lagu yang sudah ada di iPod shuffle.

Saat musik sedang diselaraskan dari komputer Anda ke iPod shuffle, jendela status iTunes akan menunjukkan kemajuan, dan Anda akan melihat ikon penyelarasan di samping iPod shuffle. Ketika pembaruan selesai, Anda melihat pesan "Penyelarasan iPod selesai" di iTunes. Garis di bawah jendela iTunes menunjukkan berapa banyak ruang disk yang digunakan oleh berbagai jenis konten.

Jika selama pengaturan Anda tidak memilih menyelaraskan musik ke iPod shuffle secara otomatis, Anda dapat melakukannya nanti.

Jika tidak tersedia cukup ruang di iPod shuffle untuk semua musik, Anda dapat mengatur iTunes untuk hanya menyelaraskan lagu dan daftar putar yang dipilih.

# **Mengatur iTunes agar menyelaraskan musik dari daftar putar, artis, genre, dan album yang dipilih ke iPod shuffle:**

- **1** Sambungkan iPod shuffle ke komputer Anda.
- **2** Di iTunes, klik tombol perangkat untuk memilih iPod shuffle, lalu klik Musik.
- **3** Pilih "Selaraskan musik," kemudian pilih "Daftar putar, artis, album, dan genre yang dipilih."
- **4** Pilih daftar putar, artis, album, dan genre yang Anda inginkan.
- **5** Untuk mengatur iTunes agar mengisi ruang yang tersisa di iPod shuffle secara otomatis, pilih "Isi ruang yang kosong dengan lagu".

Jika Anda memiliki Campuran Genius, iTunes akan menggunakannya untuk mengisi ruang terlebih dahulu. Jika tidak ada ruang untuk Campuran Genius lain, iTunes akan mengisi ruang tersisa di iPod shuffle dengan lagu lain.

**6** Klik Terapkan.

Pembaruan akan dimulai secara otomatis.

Jika Anda memilih "Hanya selaraskan lagu yang dicentang" di panel Ringkasan, iTunes hanya akan menyelaraskan item yang dicentang.

# **Menyelaraskan Campuran Genius ke iPod shuffle**

Anda dapat mengatur iTunes untuk menyelaraskan Campuran Genius ke iPod shuffle. Campuran Genius hanya dapat diselaraskan secara otomatis, jadi Anda tidak dapat menambahkan Campuran Genius ke iPod shuffle jika konten dikelola secara manual.

Jika Campuran Genius Anda tidak mengisi ruang yang tersedia dan Anda memilih opsi"Isi ruang yang kosong dengan lagu,"iTunes akan memilih dan menyelaraskan lagu-lagu tambahan dari perpustakaan iTunes Anda.

## **Mengatur iTunes untuk menyelaraskan Campuran Genius yang dipilih ke iPod shuffle:**

- **1** Sambungkan iPod shuffle ke komputer Anda.
- **2** Di iTunes, klik tombol perangkat untuk memilih iPod shuffle, lalu klik Musik.
- **3** Pilih "Selaraskan musik," kemudian pilih "Daftar putar, artis, album, dan genre yang dipilih."
- **4** Di bawah Daftar Putar, pilih Campuran Genius yang Anda inginkan.
- **5** Klik Terapkan.

Jika "Hanya selaraskan lagu yang dicentang" dipilih dalam panel Ringkasan, iTunes hanya akan menyelaraskan item yang dicentang.

# **Menyelaraskan podcast secara otomatis**

Pengaturan untuk menambahkan podcast ke iPod shuffle tidak berhubungan dengan pengaturan untuk menambahkan lagu. Pengaturan podcast tidak memengaruhi pengaturan lagu, demikian juga sebaliknya. Anda dapat mengatur iTunes untuk menyelaraskan semua podcast atau podcast yang dipilih secara otomatis, atau Anda dapat menambahkan podcast ke iPod shuffle secara manual.

### **Mengatur iTunes agar memperbarui podcast pada iPod shuffle secara otomatis:**

- **1** Sambungkan iPod shuffle ke komputer Anda.
- **2** Di iTunes, klik tombol perangkat untuk memilih iPod shuffle, lalu klik Podcast.
- **3** Pada panel Podcast, pilih "Selaraskan Podcast".
- **4** Pilih podcast, episode, dan daftar putar yang Anda inginkan, lalu atur pilihan penyelarasan Anda.
- **5** Klik Terapkan.

Saat Anda mengatur iTunes untuk menyelaraskan podcast secara otomatis, iPod shuffle akan diperbarui setiap kali Anda menyambungkannya ke komputer.

Jika "Hanya selaraskan lagu yang dicentang" dipilih dalam panel Ringkasan, iTunes hanya akan menyelaraskan item yang dicentang.

# **Menambahkan koleksi iTunes U ke iPod shuffle**

iTunes U adalah bagian dari iTunes Store dengan fitur kuliah gratis, pelajaran bahasa, buku audio, dan masih banyak lagi, yang dapat Anda unduh dan selaraskan ke iPod shuffle. Pengaturan untuk menambahkan konten iTunes U ke iPod shuffle tidak berhubungan dengan pengaturan untuk menambahkan konten lainnya. Pengaturan iTunes U tidak memengaruhi pengaturan lainnya, demikian juga sebaliknya. Anda dapat mengatur iTunes untuk menyelaraskan semua atau beberapa konten iTunes U yang dipilih secara otomatis, atau Anda dapat menambahkan konten iTunes U ke iPod shuffle secara manual.

### **Mengatur iTunes agar menyelaraskan konten iTunes U secara otomatis:**

- **1** Sambungkan iPod shuffle ke komputer Anda.
- **2** Di iTunes, klik tombol perangkat untuk memilih iPod shuffle, lalu klik iTunes U.
- <span id="page-14-1"></span>**3** Pada panel iTunes U, pilih "Selaraskan iTunes U."
- **4** Pilih koleksi dan item yang Anda inginkan, lalu atur pilihan penyelarasan Anda.
- **5** Klik Terapkan.

Saat Anda mengatur iTunes untuk menyelaraskan konten iTunes U secara otomatis, iPod shuffle akan diperbarui setiap kali Anda menyambungkannya ke komputer.

Jika "Hanya selaraskan lagu yang dicentang" dipilih dalam panel Ringkasan, iTunes hanya akan menyelaraskan item yang dicentang.

# **Menambahkan buku audio ke iPod shuffle**

Anda dapat membeli dan mengunduh buku audio dari iTunes Store atau [audible.com](http://audible.com), atau mengimpor buku audio dari CD, dan mendengarkannya di iPod shuffle.

Menggunakan iTunes untuk menambahkan buku audio ke iPod shuffle. Jika Anda menyelaraskan iPod shuffle secara otomatis, tiap buku audio di perpustakaan iTunes diselaraskan sebagai daftar putar terpisah, yang dapat Anda pilih menggunakan VoiceOver. Jika Anda mengelola konten di iPod shuffle secara manual, Anda dapat menambahkan buku audio satu per satu.

# **Menyelaraskan buku audio ke iPod shuffle:**

- **1** Sambungkan iPod shuffle ke komputer Anda.
- **2** Di iTunes, klik tombol perangkat untuk memilih iPod shuffle, lalu klik Buku.
- **3** Pilih Selaraskan Buku Audio, lalu lakukan salah satu hal berikut:
	- Pilih "Semua buku audio."
	- Pilih "Buku audio yang dipilih," kemudian tentukan buku yang Anda inginkan.
- **4** Klik Terapkan.

Pembaruan akan dimulai secara otomatis.

# <span id="page-14-0"></span>**Mengelola iPod shuffle secara manual**

Jika iPod shuffle dikelola secara manual, Anda dapat menambahkan dan menghapus lagu, daftar putar, podcast, dan buku audio satu per satu. Anda dapat menambahkan musik dan konten audio lainnya dari beberapa komputer ke iPod shuffle tanpa menghapus item yang terdapat di iPod shuffle.

Anda dapat menambahkan daftar putar Genius, namun bukan Campuran Genius, ke iPod shuffle secara manual.

Mengatur iPod shuffle untuk mengelola musik secara manual akan mematikan opsi di panel Musik, Podcast, dan iTunes U di iTunes. Anda tidak dapat secara manual mengelola beberapa konten dan secara otomatis menyelaraskan konten lainnya pada saat yang sama.

Jika Anda mengatur iTunes untuk mengelola musik secara manual, Anda dapat mengatur agar nantinya menyelaraskan secara otomatis.

#### **Mengelola konten audio secara manual di iPod shuffle:**

- **1** Sambungkan iPod shuffle ke komputer Anda.
- **2** Di iTunes, klik tombol perangkat untuk memilih iPod shuffle, lalu klik Ringkasan.
- **3** Pada bagian Pilihan, pilih "Kelola musik secara manual."
- **4** Klik Terapkan.

Saat mengelola iPod shuffle secara manual, Anda harus selalu mengeluarkan iPod shuffle dari iTunes sebelum dilepaskan.

# **Menambahkan lagu atau item lainnya ke iPod shuffle:**

- <span id="page-15-1"></span>**1** Pada iTunes, klik Musik atau item lainnya di daftar Perpustakaan.
- **2** Seret lagu atau item lainnya ke iPod shuffle.

Anda juga dapat menyeret daftar putar untuk diselaraskan dengan iPod shuffle, atau memilih beberapa item dan menyeretnya sekaligus ke iPod shuffle.

# **Menghapus lagu atau item lainnya dari iPod shuffle:**

- **1** Sambungkan iPod shuffle ke komputer Anda.
- **2** Di iTunes, pilih iPod shuffle dalam daftar perangkat.
- **3** Di iTunes, klik tombol perangkat untuk memilih iPod shuffle.
- **4** Pilih lagu atau item lain, lalu tekan tombol Delete atau Backspace pada papan ketik Anda.

Jika Anda menghapus lagu atau item lain dari iPod shuffle secara manual, maka lagu atau item tersebut tidak dihapus dari perpustakaan iTunes Anda.

# **Menggunakan iTunes untuk membuat daftar putar baru di iPod shuffle:**

- **1** Sambungkan iPod shuffle ke komputer Anda.
- **2** Di iTunes, klik tombol perangkat untuk memilih iPod shuffle, lalu klik tombol Tambah + atau pilih File > Daftar Putar Baru.
- **3** Ketik nama untuk daftar putar.
- **4** Klik Musik atau item lain di daftar Perpustakaan, kemudian seret lagu atau item lainnya ke daftar putar.

Jika Anda melakukan suatu perubahan pada daftar putar, ingatlah untuk menyeret daftar putar yang diubah ke iPod shuffle saat tersambung ke iTunes.

## **Menambahkan lagu atau menghapus lagu dari daftar putar pada iPod shuffle:**

m Seret lagu ke daftar putar pada iPod shuffle untuk menambahkan lagu tersebut. Pilih lagu pada daftar putar, lalu tekan tombol Delete di papan ketik Anda untuk menghapus lagu tersebut.

### **Mengatur iTunes agar menyelaraskan musik dan konten audio lainnya secara otomatis:**

- **1** Sambungkan iPod shuffle ke komputer Anda.
- **2** Di iTunes, klik tombol perangkat untuk memilih iPod shuffle, lalu klik Ringkasan.
- **3** Batal pilih "Kelola musik secara manual."
- **4** Klik Terapkan.

Pembaruan akan dimulai secara otomatis.

# <span id="page-15-0"></span>**Memasukkan lebih banyak lagu ke iPod shuffle**

Jika perpustakaan iTunes berisi lagu dalam format laju bit yang lebih tinggi, seperti iTunes Plus, Apple Lossless, atau WAV, Anda dapat mengatur iTunes untuk mengonversi lagu secara otomatis ke file AAC 128 kbps saat diselaraskan dengan iPod shuffle. Hal ini tidak akan memengaruhi kualitas atau ukuran lagu yang disimpan di iTunes.

### **Mengonversi lagu berlaju bit lebih tinggi ke format AAC:**

- **1** Sambungkan iPod shuffle ke komputer Anda.
- **2** Di iTunes, klik tombol perangkat untuk memilih iPod shuffle, lalu klik Ringkasan.
- **3** Pilih "Konversi lagu dengan laju bit yang lebih tinggi menjadi 128 kbps AAC."
- **4** Klik Terapkan.

*Catatan:* Lagu dalam format yang tidak didukung oleh iPod shuffle *harus* dikonversi jika Anda ingin menyelaraskannya dengan iPod shuffle. Untuk informasi lebih lanjut mengenai format yang didukung oleh iPod shuffle, lihat Jika Anda tidak dapat [menyelaraskan](#page-23-0) lagu atau item lainnya ke iPod [shuffle](#page-23-0) di halaman [24](#page-23-1).

# <span id="page-16-0"></span>**Menggunakan iPod shuffle sebagai hard disk eksternal**

Anda dapat menggunakan iPod shuffle sebagai disk eksternal untuk menyimpan file data.

Untuk menyelaraskan iPod shuffle dengan musik dan audio lain yang ingin didengarkan, Anda harus menggunakan iTunes. Anda tidak dapat memutar file audio yang telah Anda salin ke iPod shuffle menggunakan Mac Finder atau Windows Explorer.

# **Menggunakan iPod shuffle sebagai hard disk eksternal:**

- **1** Sambungkan iPod shuffle ke komputer Anda.
- **2** Di iTunes, klik tombol perangkat untuk memilih iPod shuffle, lalu klik Ringkasan.
- **3** Di bagian Pilihan, pilih "Aktifkan penggunaan disk".

Anda mungkin perlu menggulir ke bawah untuk melihat pengaturan disk.

**4** Klik Terapkan.

Saat Anda menggunakan iPod shuffle sebagai disk eksternal, ikon disk iPod shuffle akan muncul di desktop pada Mac, atau sebagai drive berhuruf berikutnya di Windows Explorer pada PC Windows.

Saat iPod shuffle diaktifkan sebagai hard disk dan Anda menyambungkannya ke komputer, lampu status akan berkedip oranye secara terus menerus. Pastikan untuk mengeluarkan iPod shuffle di iTunes sebelum melepaskannya dari komputer.

# **Mencegah iTunes terbuka secara otomatis**

Anda dapat Mencegah iTunes terbuka secara otomatis saat iPod shuffle disambungkan ke komputer.

### **Mencegah iTunes dari terbuka secara otomatis:**

- **1** Sambungkan iPod shuffle ke komputer Anda.
- **2** Di iTunes, klik tombol perangkat untuk memilih iPod shuffle, lalu klik Ringkasan.
- **3** Pada bagian Pilihan, jangan centang "Buka iTunes saat iPod ini tersambung".
- **4** Klik Terapkan.

# <span id="page-17-0"></span>**Mendengarkan Musik**

# **4**

# Baca bab ini untuk mempelajari mengenai mendengarkan iPod shuffle saat bepergian.

Setelah melepaskan iPod shuffle dari komputer, Anda dapat memasang iPod shuffle dan mendengarkan musik, buku audio, podcast, dan konten iTunes U. VoiceOver memungkinkan Anda mendengar nama track (lagu atau bab dalam buku audio atau podcast) yang sedang Anda putar, memilih daftar putar yang berbeda, atau mendengarkan status baterai.

# Memutar musik

Anda harus menyelaraskan iPod shuffle dengan musik dan konten audio lainnya untuk dapat mendengarkannya.

*PERINGATAN:* Sebelum menggunakan iPod shuffle, baca seluruh petunjuk keselamatan di Bab [6](#page-25-0), [Keselamatan](#page-25-0) dan Penanganan, di halaman [26](#page-25-0), terutama bagian mengenai kerusakan pendengaran.

# **Mendengarkan lagu dan item lain di iPod shuffle:**

- **1** Colokkan earphone ke iPod shuffle, lalu pasangkan earphone ke telinga Anda.
- **2** Geser pengalih tiga jalur pada iPod shuffle dari MATI untuk memutar secara berurutan  $\bigodot$  atau acak x: Pemutaran dimulai.

Untuk memperpanjang masa pakai baterai saat iPod shuffle tidak digunakan, geser pengalih tiga jalur ke MATI.

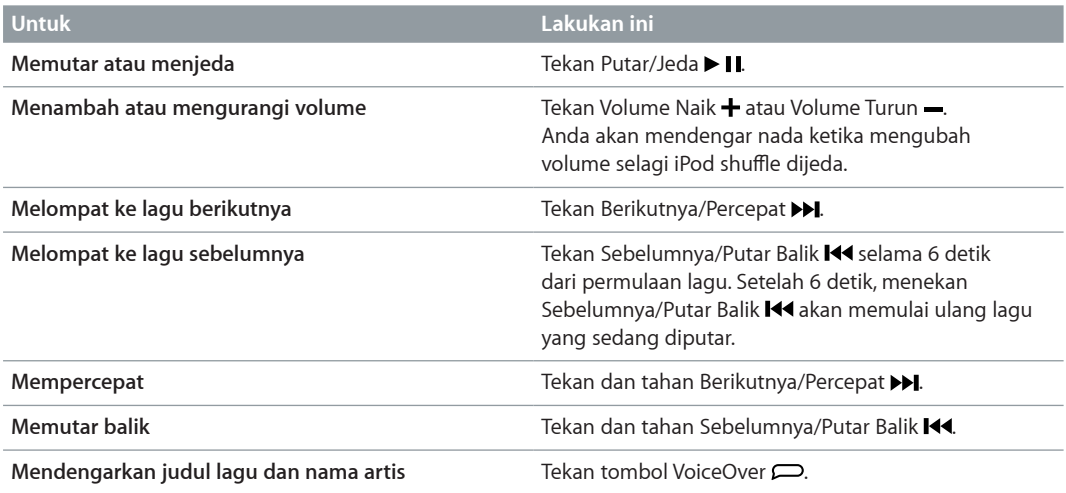

<span id="page-18-0"></span>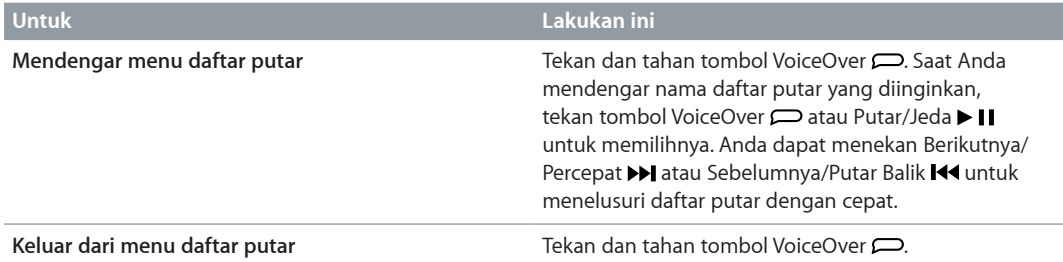

Saat pemutaran, lampu status berkedip:

- Hijau sekali sebagai respons untuk sebagian besar tindakan Anda (memutar, memutar balik, mempercepat, menggunakan VoiceOver, mengubah volume, dan sebagainya).
- Hijau diam selama 30 detik saat Anda menjeda iPod shuffle.
- Oranye tiga kali saat Anda mencapai batas atas atau batas bawah volume.

Lampu status baterai dideskripsikan di [Memeriksa](#page-7-0) status baterai di halaman [8.](#page-7-1)

# **Mengatur iPod shuffle untuk memutar lagu secara acak atau berurutan**

Anda dapat mengatur iPod shuffle untuk mengacak lagu atau memutarnya secara berurutan seperti yang telah diatur di iTunes. Ketika Anda mengaktifkan fungsi acak, buku, podcast, dan Campuran Genius tidak akan diacak; namun akan diputar sesuai urutannya di iTunes.

# **Mengatur iPod shuffle untuk memutar lagu secara acak:**

Geser pengalih tiga jalur ke acak  $\chi$ .

Untuk mengacak kembali lagu, geser pengalih tiga jalur dari acak  $\chi$ te putar secara berurutan  $\bigoplus$ dan kembali lagi ke acak.

# **Mengatur iPod shuffle untuk memutar lagu secara berurutan:**

Geser pengalih tiga jalur ke putar secara berurutan  $\Rightarrow$ .

Setelah lagu terakhir selesai diputar, iPod shuffle akan mulai memutar lagu pertama lagi.

# <span id="page-18-1"></span>Menggunakan VoiceOver

iPod shuffle dapat membantu menyediakan lebih banyak kontrol atas pilihan pemutaran dengan mengucapkan judul-judul lagu dan nama-nama artisnya, serta memberitahukan menu daftar putar untuk Anda pilih. VoiceOver juga memberi tahu Anda status baterai dan pesan-pesan lainnya.

Untuk mendengar pengumuman-pengumuman ini, aktifkan VoiceOver di iTunes. Anda dapat mengaktifkan VoiceOver pada saat pertama mengatur iPod shuffle, atau Anda dapat mengaktifkannya nanti. VoiceOver tersedia dalam beberapa bahasa.

Anda dapat mengatur pilihan VoiceOver pada tab Ringkasan di iTunes.Tugas berikut mendeskripsikan cara menyalakan dan menyesuaikan VoiceOver.

# **Mengaktifkan VoiceOver saat mengatur iPod shuffle:**

- **1** Sambungkan iPod shuffle ke komputer Anda.
- **2** Ikuti instruksi pada layar di iTunes. Pilihan Aktifkan VoiceOver dipilih secara default.
- **3** Klik Lanjutkan.

**4** Pada panel Ringkasan, di bawah Umpan Balik Suara, pilih bahasa yang Anda inginkan dari menu pop-up Bahasa.

Ini akan mengatur bahasa untuk pesan sistem terucap Anda dan nama daftar putar, juga untuk judul lagu dan nama artis.

*Catatan:* Untuk memilih bahasa lain untuk track tertentu, pilih di iTunes, pilih File > Dapatkan Info, lalu pilih bahasa VoiceOver dari menu pop-up pada panel Pilihan, kemudian klik OKE.

**5** Klik Terapkan.

Setelah pengaturan selesai, VoiceOver akan diaktifkan di iPod shuffle.

## **Mengaktifkan VoiceOver di lain waktu:**

- **1** Sambungkan iPod shuffle ke komputer Anda.
- **2** Di iTunes, klik tombol perangkat untuk memilih iPod shuffle, lalu klik Ringkasan.
- **3** Di bawah Umpan Balik Suara, pilih Aktifkan VoiceOver.
- **4** Klik Terapkan.
- **5** Pilih bahasa yang Anda inginkan dari menu pop-up di bawah Umpan Balik Suara.
- **6** Klik Terapkan.

VoiceOver akan diaktifkan setelah penyelarasan selesai.

## **Menonaktifkan VoiceOver:**

- **1** Sambungkan iPod shuffle ke komputer Anda.
- **2** Di iTunes, klik tombol perangkat untuk memilih iPod shuffle, lalu klik Ringkasan.
- **3** Di bawah Umpan Balik Suara, batal pilih Aktifkan VoiceOver.
- **4** Klik Terapkan.

VoiceOver akan dinonaktifkan setelah penyelarasan selesai. Anda masih akan mendengar beberapa pengumuman sistem dalam Bahasa Inggris di iPod shuffle, seperti status baterai, pesan-pesan kesalahan, dan menu umum daftar putar bernomor. Anda tidak akan mendengar judul lagu dan nama artis.

# **Mendengarkan info track**

VoiceOver dapat mengucapkan judul lagu saat ini dan nama artis selagi Anda mendengarkan iPod shuffle.

### **Mendengarkan info track saat ini:**

**Tekan tombol VoiceOver**  $\implies$  **selama pemutaran.** 

Anda akan mendengar judul track saat ini dan nama artisnya.

Anda dapat menggunakan VoiceOver untuk menavigasi ke judul lainnya.

## **Menavigasi menggunakan info track:**

- *Jika iPod shuffle sedang memutar track*, tekan tombol VoiceOver  $\Box$  untuk mendengarkan info track saat ini; tekan Berikutnya/Percepat >> untuk melompat ke track berikutnya dan mendengarkan infonya; tekan Sebelumnya/Putar Balik K4 untuk berpindah ke track sebelumnya dan mendengarkan infonya.
- *Jika iPod shuffle dijeda*, tekan tombol VoiceOver  $\implies$  untuk mendengarkan info track saat ini; tekan Berikutnya/Percepat > I untuk mendengarkan info track berikutnya; tekan Sebelumnya/ Putar Balik K<sup>4</sup> untuk mendengarkan info track sebelumnya. Tekan tombol VoiceOver atau Putar/Jeda • II untuk memutar track.

# <span id="page-20-0"></span>**Mengganti daftar putar**

Saat VoiceOver diaktifkan, Anda dapat mendengar nama daftar putar dan memilih daftar putar apa pun yang telah diselaraskan ke iPod shuffle. Jika buku audio dan podcast audio diselaraskan ke iPod shuffle, maka judulnya juga akan dibaca sebagai bagian dari menu daftar putar. Jika VoiceOver dimatikan pada iTunes, daftar putar akan diidentifikasi berdasarkan urutan numerik (misalnya "Playlist 1, Playlist 2," dst.), dan bukan dengan namanya.

Menu daftar putar memberitahukan item-item dalam urutan ini:

- Daftar putar saat ini (jika ada)
- "Semua Lagu"(daftar putar dari semua lagu di iPod shuffle)
- Semua daftar putar, termasuk daftar putar Genius, sesuai urutan abjad
- Semua Campuran Genius, sesuai urutan abjad.
- Semua podcast, sesuai urutan abjad
- Semua koleksi iTunes U, sesuai urutan abjad
- Semua buku audio, sesuai urutan abjad

### **Memilih item dari menu daftar putar:**

- **1** Tekan dan tahan tombol VoiceOver  $\Rightarrow$  Anda akan mendengar nama-nama daftar putar Anda.
- **2** Saat Anda mendengar nama daftar putar yang diinginkan, tekan tombol VoiceOver  $\Rightarrow$  atau Putar/Jeda II untuk memilihnya. Item pertama dalam daftar putar Anda akan diputar.

Ketika Anda mendengarkan menu daftar putar, Anda dapat menekan Berikutnya/Percepat >> atau Sebelumnya/Putar Balik III untuk bergerak maju atau mundur pada menu daftar putar.

Untuk memulai ulang daftar putar, ikuti langkah-langkah di atas untuk memilih daftar putar yang Anda inginkan.

# **Keluar dari menu daftar putar:**

**Tekan dan tahan tombol VoiceOver**  $\implies$ 

# Mengatur track untuk diputar pada tingkat volume yang sama

Tingkat kerasnya suara pada lagu dan audio lainnya dapat bervariasi tergantung cara lagu direkam atau dienkode. Anda dapat mengatur iTunes untuk menyesuaikan volume lagu secara otomatis sehingga diputar pada tingkat volume relatif yang sama, dan Anda dapat mengatur iPod shuffle untuk menggunakan pengaturan volume iTunes yang sama tersebut. Pemeriksaan Bunyi menyala secara default di iTunes, namun tidak di iPod shuffle.

### **Mengatur iTunes agar memutar track pada tingkat volume yang sama:**

- **1** Di iTunes, pilih iTunes > Preferensi jika Anda menggunakan Mac, atau pilih Edit > Preferensi jika Anda menggunakan PC Windows.
- **2** Klik Pemutaran, lalu pilih Pemeriksaan Bunyi.

## **Mengatur iPod shuffle untuk menggunakan pengaturan volume iTunes:**

- **1** Sambungkan iPod shuffle ke komputer Anda.
- **2** Di iTunes, klik tombol perangkat untuk memilih iPod shuffle, lalu klik Ringkasan
- **3** Pada bagian Pilihan, pilih Aktifkan Pemeriksaan Bunyi.
- **4** Klik Terapkan.

Mengatur Pemeriksaan Suara di iPod shuffle tidak akan berpengaruh jika Anda belum menyalakan Pemeriksaan Suara di iTunes.

# <span id="page-21-1"></span><span id="page-21-0"></span>Mengatur batas volume

Anda dapat mengatur batas volume untuk iPod shuffle. Anda juga dapat mengatur kata sandi di iTunes untuk mencegah orang lain mengganti pengaturan ini.

Jika Anda sudah mengatur batas volume pada iPod shuffle, lampu status akan berkedip oranye tiga kali jika Anda mencoba meningkatkan volume melampaui batas.

### **Mengatur batas volume untuk iPod shuffle:**

- **1** Mengatur iPod shuffle ke volume maksimum yang diinginkan.
- **2** Sambungkan iPod shuffle ke komputer Anda.
- **3** Di iTunes, klik tombol perangkat untuk memilih iPod shuffle, lalu klik Ringkasan.
- **4** Pada bagian Pilihan, pilih "Batasi volume maksimum."
- **5** Seret penggeser ke volume maksimum yang diinginkan.

Pengaturan awal penggeser menunjukkan volume iPod shuffle sebelumnya yang diatur saat Anda menyambungkannya ke komputer.

*PERINGATAN:* Tingkat volume dapat bervariasi jika Anda menggunakan earphone atau headphone yang berbeda.

#### **Menghapus batas volume:**

- **1** Sambungkan iPod shuffle ke komputer Anda.
- **2** Di iTunes, klik tombol perangkat untuk memilih iPod shuffle, lalu klik Ringkasan.
- **3** Pada bagian Pilihan, batal pilih "Batasi volume maksimum."

# Mengunci dan membuka kunci tombol iPod shuffle

Anda dapat mengunci tombol pada iPod shuffle agar tidak terjadi apa-apa jika Anda tanpa sengaja menekannya. Fitur ini memerlukan versi 1.0.1 atau yang lebih baru (sambungkan iPod shuffle ke iTunes untuk memperbarui perangkat lunak).

#### **Mengunci tombol iPod shuffle:**

**Tekan dan tahan Putar/Jeda > II selama tiga detik.** 

Lampu status akan berkedip oranye tiga kali saat tombol-tombol menjadi terkunci. Jika Anda menekan suatu tombol saat tombol-tombol terkunci, lampu status akan berkedip oranye satu kali.

# **Membuka kunci tombol:**

■ Tekan dan tahan Putar/Jeda ▶ II lagi selama tiga detik.

Lampu status akan berkedip oranye tiga kali saat tombol-tombol menjadi terbuka.

Jika Anda memakai earphone, Anda akan mendengar sebuah nada saat Anda mengunci atau membuka kunci tombol.

# <span id="page-22-0"></span>**Kiat dan Penyelesaian Masalah**

# Sebagian besar masalah dengan iPod shuffle dapat diselesaikan dengan saran-saran berikut dalam bab ini.

# **5 M: Mengatur Ulang, Mencoba Lagi, Memulai Ulang, Menginstal Ulang, Memulihkan**

Ingat lima saran dasar ini jika Anda memiliki masalah dengan iPod shuffle. Coba langkahlangkah ini satu per satu sampai masalah tersebut terselesaikan. Jika salah satu cara berikut tidak membantu, baca terus untuk mendapatkan solusi bagi masalah-masalah tertentu.

- *Mengatur Ulang* iPod shuffle dengan mematikannya, tunggu 10 detik, kemudian nyalakan kembali.
- *Mencoba Lagi* dengan port USB berbeda jika Anda tidak dapat melihat iPod shuffle di iTunes.
- *Memulai Ulang* komputer Anda, dan pastikan bahwa pembaruan perangkat lunak terbaru telah terinstal.
- *Menginstal Ulang* perangkat lunak iTunes dari versi terbaru di web.
- *Memulihkan* iPod shuffle. Lihat [Memperbarui](#page-24-1) dan memulihkan perangkat lunak iPod shuffle di halaman [25](#page-24-0).

# **Jika lampu status bersinar merah secara terus menerus atau Anda mendengar pesan kesalahan "Please use iTunes to restore"**

Sambungkan iPod shuffle ke komputer Anda dan pulihkan di iTunes. Lihat [Memperbarui](#page-24-1) dan [memulihkan](#page-24-1) perangkat lunak iPod shuffle di halaman [25](#page-24-0).

# **Jika iPod shuffle tidak dapat menyala atau merespons**

- Sambungkan iPod shuffle ke port USB di komputer Anda. Daya baterai iPod shuffle mungkin perlu diisi.
- Matikan iPod shuffle, tunggu 10 detik, kemudian nyalakan kembali.
- Anda mungkin perlu memulihkan perangkat lunak iPod shuffle. Lihat [Memperbarui](#page-24-1) dan [memulihkan](#page-24-1) perangkat lunak iPod shuffle di halaman [25](#page-24-0).

# **Jika iPod shuffle tidak dapat memutar musik**

- iPod shuffle mungkin belum ada isi musiknya. Jika Anda mendengar pesan,"Please use iTunes to sync music,"sambungkan iPod shuffle ke komputer Anda untuk menyelaraskan musik ke dalamnya.
- Geser pengalih tiga jalur ke mati, lalu ke nyala lagi.
- Pastikan konektor earphone atau headphone didorong masuk sepenuhnya.
- Pastikan volume diatur dengan benar. Batas volume mungkin telah diatur. Lihat [Mengatur](#page-21-1) batas [volume](#page-21-1) di halaman [22](#page-21-0).
- iPod shuffle mungkin dijeda. Coba tekan Putar/Jeda  $\blacktriangleright$  II.

# <span id="page-23-1"></span>**Jika Anda menyambungkan iPod shuffle ke komputer dan tidak terjadi apa pun**

- Sambungkan iPod shuffle ke port USB di komputer Anda. Daya baterai iPod shuffle mungkin perlu diisi.
- Pastikan Anda telah menginstal perangkat lunak iTunes versi terbaru dari [www.apple.com/id/itunes/download](http://www.apple.com/id/itunes/download/).
- Coba sambungkan kabel USB ke port USB yang berbeda pada komputer Anda. Pastikan kabel USB tersambung dengan kencang ke iPod shuffle dan ke komputer. Pastikan konektor USB terarah dengan benar. Konektor hanya dapat dimasukkan dalam satu cara.
- iPod shuffle mungkin perlu diatur ulang. Matikan iPod shuffle, tunggu 10 detik, kemudian nyalakan kembali.
- Jika iPod shuffle tidak muncul di iTunes atau Finder, daya baterainya mungkin benar-benar habis. Biarkan iPod shuffle terisi selama beberapa menit untuk melihat apakah iPod shuffle bisa menyala kembali.
- Pastikan Anda memiliki komputer dan perangkat lunak yang diperlukan. Lihat Jika [Anda](#page-24-2) ingin memeriksa ulang [persyaratan](#page-24-2) sistem di halaman [25](#page-24-0).
- Coba mulai ulang komputer.
- Anda mungkin perlu memulihkan perangkat lunak iPod. Lihat [Memperbarui](#page-24-1) dan memulihkan perangkat lunak [iPod shuffle](#page-24-1) di halaman [25](#page-24-0).
- iPod shuffle mungkin perlu diperbaiki. Anda dapat mengatur untuk servis pada situs web Layanan & Dukungan iPod shuffle di [www.apple.com/support/ipodshuffle/service.](http://www.apple.com/support/ipodshuffle/service)

# <span id="page-23-0"></span>**Jika Anda tidak dapat menyelaraskan lagu atau item lainnya ke iPod shuffle**

Lagu tersebut mungkin dienkode dalam format yang tidak didukung iPod shuffle. Format file audio berikut didukung oleh iPod shuffle. Ini termasuk format untuk buku audio dan podcast:

- AAC (M4A, M4B, M4P) (8 sampai 320 kbps)
- AAC Diproteksi (dari iTunes Store)
- Apple Lossless (format peringkasan berkualitas tinggi)
- MP3 (8 sampai 320 kbps)
- MP3 Variable Bit Rate (VBR)
- Audible (format 2, 3, 4, Audible Enhanced Audio, AAX, dan AAX+)
- WAV
- AA (audible.com kata terucap / spoken word, format 2, 3, dan 4)
- AIFF

Lagu yang dienkode dalam format Apple Lossless memiliki suara berkualitas mendekati CD sepenuhnya, namun hanya memerlukan setengah ruang dari lagu yang dienkode dalam format AIFF atau WAV. Lagu yang sama yang dienkode dalam format AAC atau MP3 bahkan menggunakan ruang yang lebih kecil. Jika Anda mengimpor musik dari CD menggunakan iTunes, file akan diubah ke dalam format AAC secara default.

Anda dapat mengonversi file yang dienkode pada laju bit yang lebih tinggi ke file AAC 128 kbps secara otomatis saat diselaraskan dengan iPod shuffle. Lihat [Memasukkan](#page-15-0) lebih banyak lagu ke [iPod shuffle](#page-15-0) di halaman [16](#page-15-1).

Menggunakan iTunes untuk Windows, Anda dapat mengubah file WMA yang tidak dilindungi ke format AAC atau MP3. Ini berguna jika Anda memiliki koleksi musik yang dienkode dalam format WMA.

iPod shuffle tidak mendukung file audio WMA, MPEG Layer 1, MPEG Layer 2, atau audible.com format 1.

<span id="page-24-0"></span>Jika terdapat lagu di iTunes yang tidak didukung oleh iPod shuffle, Anda dapat mengubahnya ke format yang didukung iPod shuffle. Untuk informasi lebih lanjut, buka iTunes dan pilih Bantuan > Bantuan iTunes.

# <span id="page-24-2"></span>**Jika Anda ingin memeriksa ulang persyaratan sistem**

Untuk menggunakan iPod shuffle, Anda harus memiliki:

- Salah satu dari konfigurasi komputer berikut ini:
	- Mac atau komputer Windows dengan port USB 2.0
- Salah satu dari sistem operasi berikut: OS X v10.7.5 atau yang lebih baru, Windows 7, Windows 8 atau yang lebih baru
- Akses Internet (dianjurkan menggunakan koneksi broadband)
- iTunes 12.2 atau yang lebih baru (Anda dapat mengunduh iTunes dari [www.apple.com/id/itunes/download\)](www.apple.com/id/itunes/download/)

Jika PC Windows tidak memiliki port USB, Anda dapat membeli dan memasang kartu USB.

# **Jika Anda ingin menggunakan iPod shuffle dengan Mac dan PC Windows**

Jika iPod shuffle diatur untuk mengelola musik secara manual, Anda dapat menambahkan konten dari beberapa perpustakaan iTunes, tanpa menghiraukan sistem operasi komputer. Jika iPod shuffle diatur untuk menyelaraskan secara otomatis, saat Anda menyambungkan iPod shuffle ke komputer atau akun pengguna yang berbeda, sebuah pesan akan bertanya apakah Anda ingin menghapus iPod shuffle dan menyelaraskan dengan perpustakaan iTunes yang baru. Klik Batalkan jika Anda ingin tetap menyimpan konten seperti apa adanya.

Anda dapat menggunakan iPod shuffle sebagai disk eksternal dengan komputer Mac dan Windows, sehingga Anda dapat menyalin file dari satu sistem operasi ke sistem operasi lainnya.

# <span id="page-24-1"></span>Memperbarui dan memulihkan perangkat lunak iPod shuffle

Anda dapat menggunakan iTunes untuk memperbarui atau memulihkan perangkat lunak iPod shuffle. Anda disarankan untuk memperbarui iPod shuffle agar menggunakan perangkat lunak terbaru. Anda juga dapat memulihkan perangkat lunak, yang mengembalikan iPod shuffle ke keadaan aslinya.

- *Jika Anda memilih untuk memperbaruinya*, perangkat lunak akan diperbarui, namun pengaturan, lagu, dan data Anda lainnya tidak terpengaruh.
- *Jika Anda memilih untuk memulihkannya*, semua data akan dihapus dari iPod shuffle, termasuk lagu dan data lainnya. Semua pengaturan iPod shuffle akan dipulihkan ke keadaan aslinya.

# **Memperbarui atau memulihkan iPod shuffle:**

- **1** Pastikan Anda memiliki koneksi Internet dan telah menginstal iTunes versi terbaru dari [www.apple.com/id/itunes/download](http://www.apple.com/id/itunes/download/).
- **2** Sambungkan iPod shuffle ke komputer Anda.
- **3** Di iTunes, klik tombol perangkat untuk memilih iPod shuffle, lalu klik Ringkasan.

Bagian Versi pada panel Ringkasan akan memberitahu Anda apakah versi iPod shuffle telah terbaru atau memerlukan perangkat lunak versi terbaru.

- **4** Lakukan salah satu hal berikut:
	- *Untuk menginstal perangkat lunak versi terbaru*, klik Perbarui.
	- *Untuk memulihkan iPod shuffle ke pengaturan aslinya*, klik Pulihkan. Semua data akan terhapus jika iPod shuffle dipulihkan. Ikuti petunjuk pada layar untuk menyelesaikan proses pemulihan.

# <span id="page-25-0"></span>**Keselamatan dan Penanganan**

*PERINGATAN:* Kegagalan mengikuti instruksi keselamatan ini dapat mengakibatkan kebakaran, sengatan listrik, atau luka lainnya, atau kerusakan pada iPod shuffle atau properti lainnya. Baca semua informasi keselamatan di bawah sebelum menggunakan iPod shuffle.

Simpan *Petunjuk Pengguna iPod shuffle* untuk referensi di masa mendatang.

# <span id="page-25-1"></span>Informasi penting mengenai keselamatan

**Penanganan** Menangani iPod shuffle dengan hati-hati. iPod shuffle memiliki komponen elektronik yang sensitif. iPod shuffle dapat rusak jika terjatuh, terbakar, tertusuk, atau remuk, atau jika terkena cairan. Jangan gunakan iPod shuffle yang rusak.

**Memperbaiki** Jangan buka iPod shuffle dan mencoba memperbaiki iPod shuffle sendiri. Membongkar iPod shuffle dapat menyebabkan Anda terluka atau iPod shuffle mengalami kerusakan. Jika iPod shuffle rusak, tidak berfungsi dengan benar, atau terkena cairan, hubungi Apple atau penyedia layanan resmi. Anda dapat menemukan informasi lainnya mengenai cara memperoleh layanan di [www.apple.com/id/support/ipodshuffle.](http://www.apple.com/id/support/ipodshuffle)

**Baterai** Jangan coba mengganti sendiri baterai di iPod shuffle karena Anda dapat merusaknya dan mungkin mengakibatkan terjadinya pemanasan berlebih dan cedera. Baterai litium-ion di iPod shuffle hanya boleh diganti oleh Apple atau penyedia layanan resmi, dan harus didaur ulang atau dibuang secara terpisah dari limbah rumah tangga. Jangan membakar baterai. Untuk informasi mengenai daur ulang dan penggantian baterai, lihat [www.apple.com/asia/batteries](http://www.apple.com/asia/batteries).

**Gangguan** Penggunaan iPod shuffle dalam beberapa kondisi dapat mengganggu Anda dan dapat mengakibatkan situasi yang berbahaya. Perhatikan aturan yang melarang atau membatasi penggunaan headphone (misalnya, menggunakan headphone saat bersepeda).

**Mengisi daya** Isi daya iPod shuffle dengan kabel yang disertakan dan adaptor daya opsional atau kabel dan adaptor daya Made for iPod pihak ketiga lainnya yang kompatibel. Menggunakan kabel atau charger yang rusak, atau melakukan pengisian ulang saat lembap dapat menyebabkan sengatan listrik. Saat Anda menggunakan adaptor daya USB Apple (dijual terpisah di [www.apple.com/id/ipodstore](http://store.apple.com/id/ipod)) untuk mengisi daya iPod shuffle, pastikan bahwa colokan AC atau kabel daya AC benar-benar dimasukkan ke adaptor sebelum Anda mencolokkannya ke dalam stopkontak. Adaptor daya mungkin menjadi panas dalam pemakaian normal, dan jika terjadi kontak terlalu lama dapat menyebabkan luka. Selalu berikan ventilasi yang cukup di sekitar adaptor daya saat sedang digunakan.

<span id="page-26-0"></span>**Kehilangan fungsi pendengaran** Mendengarkan suara dengan volume keras dapat merusak pendengaran Anda. Untuk mencegah kemungkinan kerusakan pendengaran, jangan mendengarkan dengan tingkat volume yang tinggi untuk waktu yang lama. Kebisingan di belakang, serta terus-menerus terpapar volume tingkat tinggi, dapat menyebabkan bunyi seperti lebih senyap daripada yang sebenarnya. Nyalakan audio dan periksa volumenya sebelum memasukkan apa pun ke telinga Anda. Untuk informasi lebih lanjut mengenai gangguan pendengaran, lihat [www.apple.com/sound](http://www.apple.com/sound). Untuk informasi tentang cara mengatur batas maksimum volume pada iPod shuffle, lihat [Mengatur](#page-21-1) batas volume di halaman [22](#page-21-0). Untuk mencegah kerusakan pendengaran, selalu gunakan earbud atau headphone yang kompatibel dengan perangkat Anda. Headset yang dijual bersama dengan iPhone 4s atau yang lebih baru di Tiongkok (dapat dikenali dengan lingkaran penyekat berwarna gelap di colokannya) dirancang untuk menyesuaikan standar Tiongkok dan tidak kompatibel dengan iPod shuffle.

**Interferensi frekuensi radio** Perhatikan tanda dan pemberitahuan yang melarang atau membatasi penggunaan perangkat elektronik (misalnya di fasilitas pelayanan kesehatan atau area peledakan). Meskipun iPod shuffle dirancang, diuji, dan diproduksi untuk mematuhi peraturan emisi frekuensi radio, emisi dari iPod shuffle tersebut dapat memengaruhi pengoperasian peralatan elektronik lainnya secara negatif, menyebabkan peralatan tersebut mengalami kerusakan. Matikan iPod shuffle saat dilarang digunakan, seperti saat bepergian dengan pesawat, atau jika otoritas memintanya.

**Kondisi kesehatan** Jika Anda mengalami kondisi kesehatan yang Anda anggap dapat terpengaruh oleh iPod shuffle (misal, kejang-kejang, pingsan, mata letih, atau sakit kepala), konsultasikan dengan dokter sebelum menggunakan iPod shuffle.

**Lingkungan yang dapat memicu ledakan** Mengisi daya atau menggunakan iPod shuffle di area yang berpotensi memiliki atmosfer yang mudah meledak, seperti udara berkandungan bahan kimia, uap, atau partikel (seperti butiran, debu, atau serbuk logam) mudah terbakar yang tinggi, dapat berbahaya. Patuhi semua tanda-tanda dan instruksi.

# Informasi penting mengenai penanganan

**Menggunakan konektor, port, dan tombol** Jangan pernah memaksakan konektor masuk ke port atau menekan tombol secara berlebihan karena dapat merusak bagian yang tidak dilindungi garansi. Jika konektor dan port tidak tersambung dengan mudah, mereka mungkin tidak sesuai. Periksa kejanggalan, lalu pastikan bahwa konektor cocok dengan port dan konektor telah diposisikan dengan benar pada port.

**Mengoperasikan iPod shuffle dalam suhu normal** iPod shuffle dirancang untuk beroperasi pada suhu antara 0º dan 35º C (32º dan 95º F) serta disimpan dalam suhu antara -20º dan 45º C (-4º dan 113º F). iPod shuffle dapat rusak dan masa pakai baterai menjadi lebih singkat jika disimpan atau digunakan di luar kisaran suhu tersebut (misal, jika ditinggalkan di dalam mobil dengan suhu tinggi). iPod shuffle akan mati jika suhunya terlalu tinggi. Hindari memaparkan iPod shuffle dari perubahan suhu atau kelembapan drastis. Merupakan hal normal jika iPod shuffle menjadi hangat saat Anda menggunakannya atau mengisi daya baterai.

**Menjaga bagian luar iPod shuffle tetap bersih** Untuk membersihkan iPod shuffle, cabut seluruh kabel, matikan (geser pengalih tiga jalur ke MATI), dan gunakan kain yang halus, sedikit lembap, dan bebas kasa. Hindari kelembapan pada lubangnya. Jangan gunakan pembersih jendela, pembersih rumah tangga, semprotan aerosol, pelarut, alkohol, amonia, atau pengikis untuk membersihkan iPod shuffle.

**Membuang iPod shuffle dengan benar** Untuk informasi mengenai cara membuang iPod shuffle dengan benar, termasuk informasi ketaatan terhadap peraturan penting lainnya, lihat [Informasi](#page-29-0) [Pembuangan](#page-29-0) dan Daur Ulang di halaman [30.](#page-29-1)

# <span id="page-27-0"></span>**Mempelajari Lebih Lanjut, Layanan, dan Dukungan**

# **7**

# Anda dapat menemukan informasi lebih lanjut mengenai cara menggunakan iPod shuffle di bantuan pada layar dan di web.

Tabel berikut menggambarkan di mana Anda dapat mendapatkan perangkat lunak iPod dan informasi layanan.

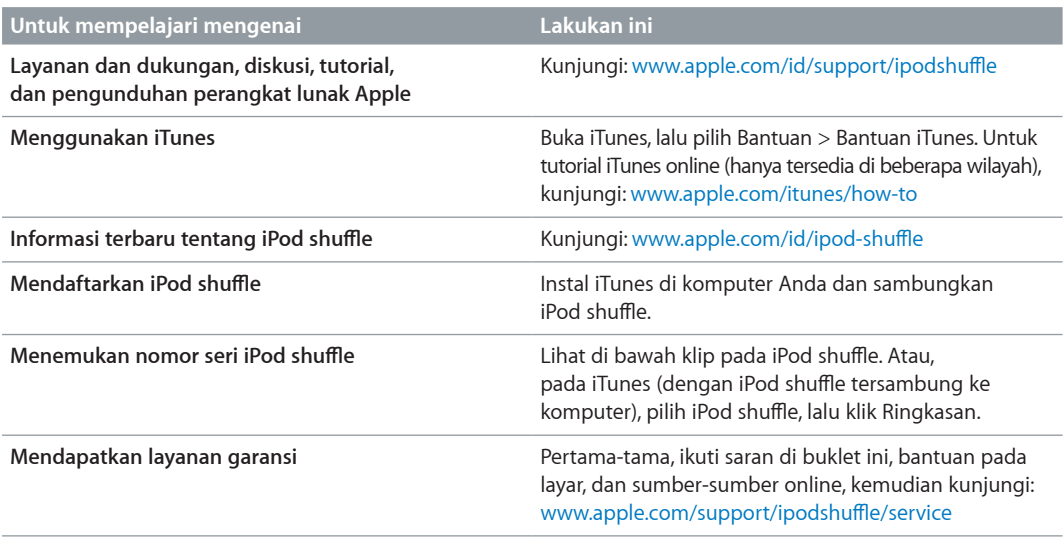

#### <span id="page-28-0"></span>**Informasi Pemenuhan Syarat Sesuai Peraturan**

#### **Pernyataan Pemenuhan Syarat FCC**

Perangkat ini mematuhi pasal 15 dari peraturan FCC. Pengoperasian tunduk pada dua ketentuan berikut: (1) Perangkat ini tidak dapat menyebabkan gangguan yang berbahaya, dan (2) perangkat ini harus menerima gangguan yang diterima, termasuk gangguan yang dapat menyebabkan operasi yang tidak diinginkan. Lihat petunjuk jika diduga terjadi gangguan pada unit penerima radio atau televisi.

#### **Gangguan Radio dan Televisi**

Peralatan komputer ini menghasilkan, menggunakan, dan dapat memancarkan energi frekuensi radio. Jika tidak dipasang dan digunakan dengan benar—yakni, sesuai sepenuhnya dengan petunjuk dari Apple—dapat menyebabkan terjadinya gangguan pada unit penerima radio dan televisi.

Peralatan ini telah diuji dan sesuai dengan batasan perangkat digital Kelas B berdasarkan spesifikasi di Pasal 15 peraturan FCC. Spesifikasi ini dirancang untuk memberikan perlindungan yang wajar terhadap gangguan saat dipasang di tempat pemukiman. Namun, tidak ada jaminan bahwa gangguan tidak akan timbul pada pemasangan tertentu.

Anda dapat menentukan apakah sistem komputer dapat menyebabkan gangguan dengan mematikannya. Jika gangguan berhenti, mungkin ini disebabkan oleh komputer atau salah satu perangkat periferal.

Jika sistem komputer Anda menyebabkan gangguan pada unit penerima radio atau televisi, coba betulkan gangguan ini dengan menggunakan satu atau beberapa cara berikut:

- Ubah posisi antena televisi atau radio sampai gangguan berhenti.
- Pindahkan komputer ke sisi sebelah lain dari televisi atau radio.
- Jauhkan posisi komputer dari televisi atau radio.
- Colokkan komputer ke stopkontak lain yang berbeda sirkuit dari televisi atau radio. (Pastikan komputer dan televisi atau radio berada dalam sirkuit yang dikontrol oleh pemutus arus atau sekering yang berbeda.)

Hubungi Apple atau penyedia layanan resmi jika diperlukan. Lihat informasi layanan dan dukungan yang disertakan bersama produk Apple Anda. Atau, hubungi teknisi radio/televisi berpengalaman untuk saran tambahan.

*Penting:* Perubahan atau modifikasi terhadap produk ini yang tidak disahkan oleh Apple Inc. dapat membatalkan kepatuhan EMC dan menghapus otoritas Anda untuk mengoperasikan produk ini.

Produk ini telah mendemonstrasikan kepatuhannya terhadap EMC dengan syarat bahwa demonstrasi tersebut melibatkan alat periferal Apple serta kabel dan konektor Apple yang terlindung di antara komponen-komponen sistem.

Adalah penting bagi Anda untuk menggunakan perangkat periferal dan kabel yang terlindung serta konektor yang sesuai di antara komponen-komponen sistem untuk mengurangi kemungkinan terjadinya gangguan terhadap unit radio, televisi, dan perangkat elektronik lainnya. Anda dapat memperoleh alat periferal serta kabel dan konektor Apple yang terlindung melalui Penjual Resmi Apple. Untuk alat periferal non-Apple, hubungi produsen atau dealer untuk memperoleh bantuan.

*Pihak yang bertanggung jawab (hubungi untuk hal-hal FCC saja):*

Apple Inc. Corporate Compliance

1 Infinite Loop, MS 91-1EMC

Cupertino, CA 95014

#### **Pernyataan Industri Kanada**

Perangkat Kelas B ini memenuhi semua persyaratan peraturan peralatan yang dapat menyebabkan gangguan di Kanada.

Cet appareil numérique de la classe B respecte toutes les exigences du Règlement sur le matériel brouilleur du Canada.

#### **Pernyataan Kelas B VCCI**

情報処理装置等電波障害自主規制について

この装置は、情報処理装置等電波障害自主規制協議 会 (VCCI) の基準に基づくクラス B 情報技術装置で ュ、、この装置は家庭環境で使用されることを目的としていますが、この装置がラジオやテレビジョン受けていますが、この装置がラジオやテレビジョン受け、<br>していますが、この装置がラジオやテレビジョン受 すことがあります。

取扱説明書に従って正しい取扱をしてください。

#### **Pernyataan Kelas B Korea**

B급 기기 (가정용 방송통신기자재) 이 기기는 가정용(B급) 전자파적합기기로서 주로 지역에서 사용할 수 있습니다.

#### **Pernyataan Kepatuhan UE**

Perangkat ini patuh dengan LVD dan EMC Directives.

Perwakilan UE Apple adalah Apple Distribution International, Hollyhill Industrial Estate, Cork, Ireland.

# CE 中国

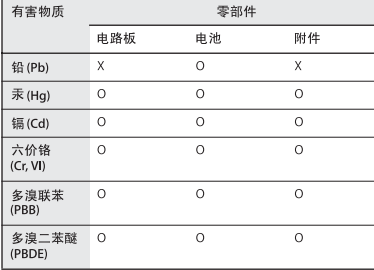

O: 表示该有害物质在该部件所有均质材料中的含量均在

3. <<br/><</><</>
<</><</><</>STASSP2-2011规定的限量要求以下。<br>
X: 表示该有害物质至少在该部件的某一均质材料中的含量超出 GB/T 26572-2011规定的限量要求。

根据中国电子行业标准 SJ/T 11364-2014 和相关的中国<br>政府法规,本产品及其某些内部或外部组件上可能带 有环保使用期限标识。取决于组件和组件制造商, 有些人的别称你的。<br>品及其组件上的使用期限标识可能有所不同。组件上<br>的使用期限标识优先于产品上任何与之相冲突的或不 同的环保使用期限标识。

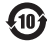

#### **Penggantian Baterai**

Baterai yang dapat diisi ulang di iPod shuffle sebaiknya hanya diganti oleh penyedia layanan resmi. Untuk layanan penggantian baterai, kunjungi: [www.apple.com/asia/batteries](http://www.apple.com/asia/batteries)

#### <span id="page-29-1"></span><span id="page-29-0"></span>**Informasi Pembuangan dan Daur Ulang**

iPod shuffle Anda Anda harus dibuang dengan benar menurut hukum dan peraturan setempat. Karena produk ini berisi baterai, produk harus dibuang secara terpisah dari sampah rumah tangga. Saat iPod Anda mencapai akhir hidupnya, hubungi Apple atau pihak berwenang setempat untuk mempelajari pilihan daur ulang.

Untuk informasi lebih lanjut tentang program daur ulang Apple, buka: [www.apple.com/asia/recycling](http://www.apple.com/asia/recycling)

#### *Pernyataan Baterai Tiongkok*

警告: 不要刺破或焚烧。该电池不含水银。

台灣

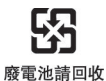

警告

本電池如果更換不正確會有爆炸的危險 

#### **Efisiensi Charger Baterai**

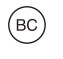

*Uni Eropa—Informasi Pembuangan*

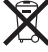

Simbol di atas berarti menurut undang-undang dan peraturan setempat, produk Anda dan baterainya harus dibuang secara terpisah dari limbah rumah tangga. Ketika masa pakai produk ini berakhir, bawalah produk ke tempat yang ditentukan oleh pihak berwenang setempat. Pengumpulan dan pendaurulangan produk Anda dan/ atau baterainya secara ter[isah pada saat pembuangan akan membantu upaya pelestarian sumber daya alam dan memastikan produk tersebut didaur ulang dengan cara yang aman bagi kesehatan manusia dan lingkungan.

*Union Européenne—informations sur l'élimination* Le symbole ci-dessus signifie que, conformément aux lois et réglementations locales, vous devez jeter votre produit et/ou sa batterie séparément des ordures ménagères. Lorsque ce produit arrive en fin de vie, apportez-le à un point de collecte désigné par les autorités locales. La collecte séparée et le recyclage de votre produit et/ou de sa batterie lors de sa mise au rebut aideront à préserver les ressources naturelles et à s'assurer qu'il est recyclé de manière à protéger la santé humaine et l'environnement.

*Europäische Union—Informationen zur Entsorgung* Das oben aufgeführte Symbol weist darauf hin, dass dieses Produkt und/oder die damit verwendete Batterie den geltenden gesetzlichen Vorschriften entsprechend und vom Hausmüll getrennt entsorgt werden muss. Geben Sie dieses Produkt zur Entsorgung bei einer offiziellen Sammelstelle ab. Durch getrenntes Sammeln und Recycling werden die Rohstoffreserven geschont und es ist sichergestellt, dass beim Recycling des Produkts und/ oder der Batterie alle Bestimmungen zum Schutz von Gesundheit und Umwelt eingehalten werden.

*Unione Europea—informazioni per lo smaltimento* Il simbolo qui sopra significa che, in base alle leggi e alle normative locali, il prodotto e/o la sua batteria dovrebbero essere riciclati separatamente dai rifiuti domestici. Quando il prodotto diventa inutilizzabile, portalo nel punto di raccolta stabilito dalle autorità locali. La raccolta separata e il riciclaggio del prodotto e/o della sua batteria al momento dello smaltimento aiutano a conservare le risorse naturali e assicurano che il riciclaggio avvenga nel rispetto della salute umana e dell'ambiente.

*Europeiska unionen—Information om kassering*  Symbolen ovan betyder att produkten och/eller dess batteri enligt lokala lagar och bestämmelser inte får kastas tillsammans med hushållsavfallet. När produkten har tjänat ut måste den tas till en återvinningsstation som utsetts av lokala myndigheter. Genom att låta den uttjänta produkten och/eller dess batteri tas om hand för återvinning hjälper du till att spara naturresurser och skydda hälsa och miljö.

#### *Türkiye*

Türkiye Cumhuriyeti: AEEE Yönetmeliğine Uygundur

*Brasil—Informações sobre descarte e reciclagem* 

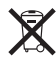

O símbolo indica que este produto e/ou sua bateria não devem ser descartadas no lixo doméstico. Quando decidir descartar este produto e/ou sua bateria, faça-o de acordo com as leis e diretrizes ambientais locais. Para informações sobre substâncias de uso restrito, o programa de reciclagem da Apple, pontos de coleta e telefone de informações, visite [www.apple.com/br/environment.](http://www.apple.com/br/environment)

#### **Apple dan Lingkungan**

Di Apple, kami menyadari benar tanggung jawab kami untuk meminimalkan dampak lingkungan akibat pengoperasian dan produk-produk kami.

Untuk informasi lebih lanjut, buka:

[www.apple.com/id/environment](http://www.apple.com/id/environment)

#### $\triangle$  Apple Inc.

© 2015 Apple Inc. Seluruh hak cipta dilindungi undang-undang.

Apple, logo Apple, Finder, iPhone, iPod, iPod shuffle, iTunes, iTunes U, Mac, dan OS X adalah merek dagang dari Apple Inc., terdaftar di A.S. dan negara-negara lain.

EarPods adalah merek dagang dari Apple Inc.

Apple Store, Genius, iTunes Plus, dan iTunes Store adalah merek layanan dari Apple Inc., terdaftar di A.S. dan negara-negara lain.

#### Apple

1 Infinite Loop Cupertino, CA 95015-2084 408-996-1010 [www.apple.com](http://www.apple.com)

Nama-nama perusahaan dan produk lain yang disebutkan di sini adalah merek dagang masing-masing perusahaan tersebut.

Setiap upaya telah dilakukan untuk memastikan keakuratan informasi dalam buku panduan ini. Apple tidak bertanggung jawab atas kesalahan cetak atau penulisan.

Beberapa app tidak tersedia di semua wilayah. Ketersediaan app bisa berubah.

ID019-00140/2015-07